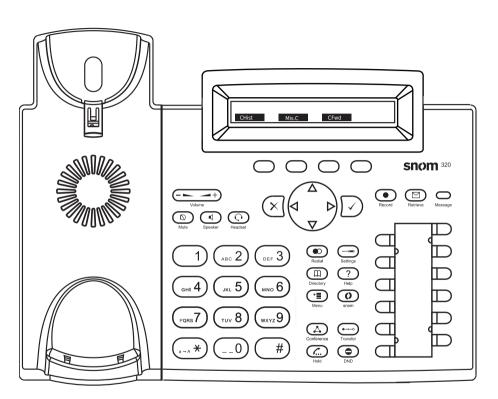

CHIST Call history ( missed,received,dialed calls.

Misc Missed calls

CFwd Forwarding all calls ( Turn on/off)

Listen to your voicemails or record a personal welcome message

Turn DND (do not disturb) on / off

m Directory LDAP

Transfer call

Hold / unhold call

● Menu

# Snom 320 with peoplefone

| Freely programmable function keys P1 - P12 |
|--------------------------------------------|
| Default setting: Line                      |
| Fast-blinking LED = Incoming call          |
| Steadily lit LED = In call                 |
| Slow-blinking LED = Call on hold           |
| Other settings: BLF (Busy Lamp Field),     |
| Speed Dial, Trasfer to                     |

#### Call pick up

By pushing a LED key (P1 - P12) programmed as BLF or \*\*

\*\* 8 + internal number of the ringing device.

#### Call transfer - Attended transfer

Put the call on hold  $(\underline{\kappa})$ , then dial the number that you wish to transfer to. If the third party wished to accept the call press  $(\underline{\bullet})$  and  $(\underline{\bullet})$ 

#### Call transfer - Blind transfer

While on the line, press  $\stackrel{\longleftarrow}{\longrightarrow}$  then dial the number that you wish to transfer to and press  $\checkmark$ .

## Setup a Forwarding

Press the Menu Key -> Select "Call Features" -> "Call Forwarding" -> Choose which rule you want to change -> Set a number to forward to -> Switch the status to "Enabled"

#### Disable a Forwarding

Same steps as above, except the status is set to "Disabled".

This just deactivates it, for simple reactivation later.

### Change the used Identity

User the left  $\langle$  and right  $\rangle$  direction keys to cycle trough the different identities of the phone

# Reboot the phone Push the combination: \* \* # # \*

# Reset the Phone to factory defaults

Restart the phone and hold the  $\fill \#$ )key while the phone is booting, then choose the option 1 "Settings Reset"